# SPA100系列的埠統計資訊

### 目標 Ī

Port Statistics頁面顯示各種重要連線埠資訊,有助於進行疑難排解,以瞭解錯誤位置和原因 。實施預防方法監控埠有助於管理員及早發現問題並避免潛在問題。必須能夠檢視統計資訊和 某些埠設定才能維護裝置。管理員可以完全瞭解連線埠的狀態,例如連線埠遭到封鎖或無法轉 送封包時。這些問題可通過本頁確定。本文的目的是檢視裝置上的埠狀態,瞭解在SPA100系 列裝置上發生的輸入資料包、輸出資料包、錯誤、廣播和多播的情況。

## 適用裝置

·SPA100系列

### 軟體版本

·v1.1.0

## 埠統計資訊

步驟1.登入到Web配置實用程式並選擇Status > Port Statistics。Port Statistics頁面隨即開啟:

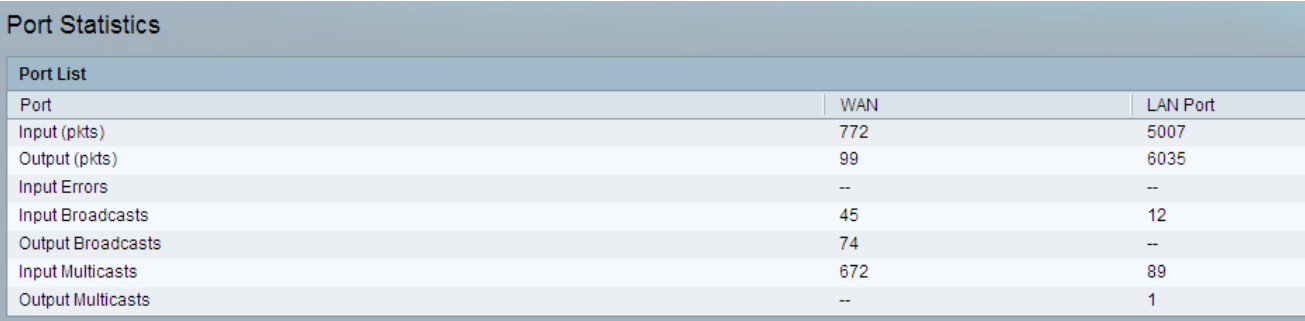

Port Statistics頁顯示以下欄位:

- ·輸入(pkts) 連線埠接收的封包總數。
- ·輸出(pkts) 連線埠傳送的封包總數。
- ·輸入錯誤 從傳入流量接收的錯誤總數。
- ·輸入廣播 介面接收的廣播消息的總數。
- ·輸出廣播 介面傳送的廣播消息的總數。
- ·輸入多點傳送 介面接收的多點傳送訊息總數。

·輸出組播 — 介面傳送的組播消息的總數。